## Hurtigveiledning for Cisco TelePresence TRC 6 (CE9.9)

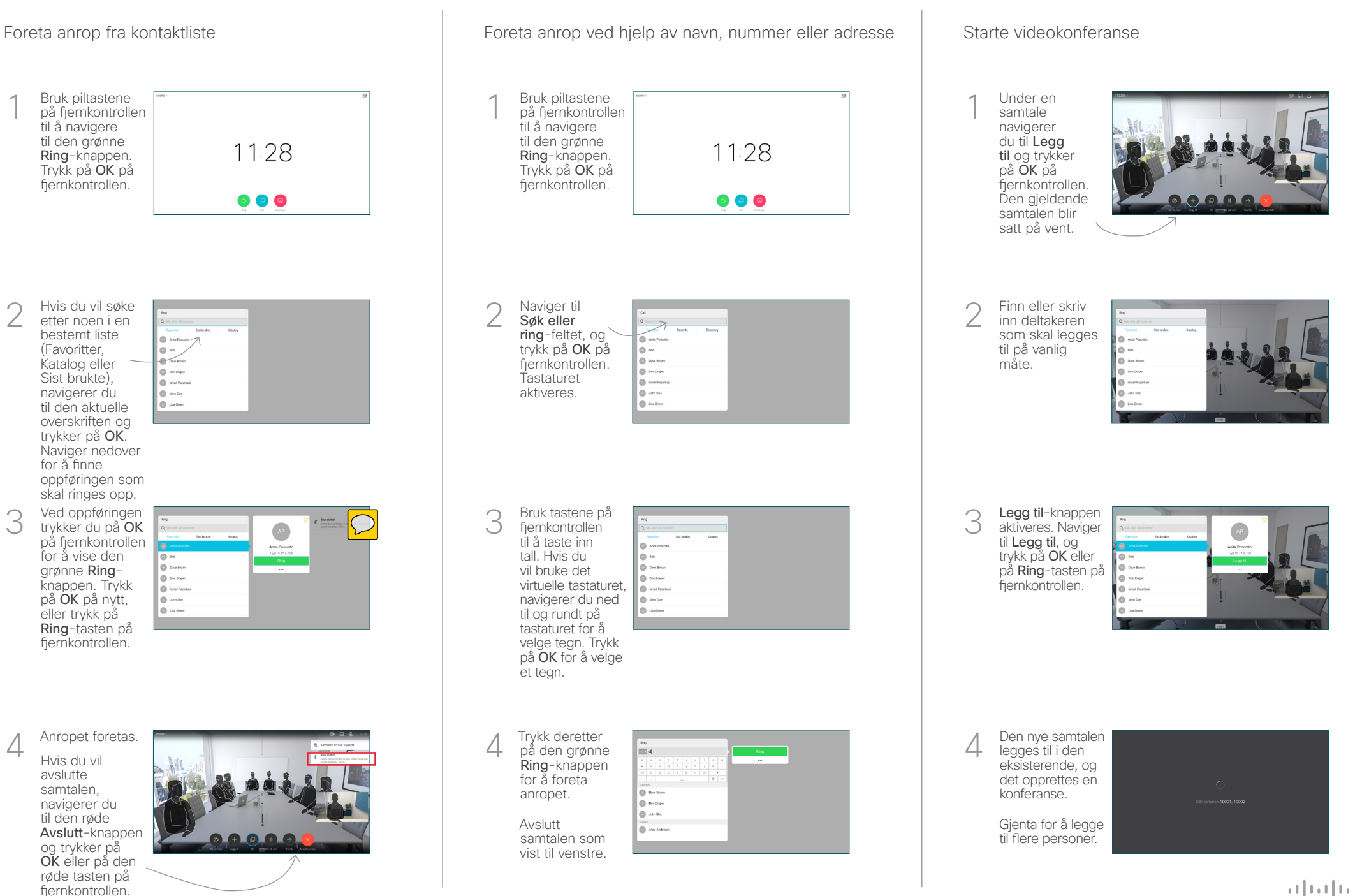

## Hurtigveiledning for Cisco TelePresence TRC 6 (CE9.9)

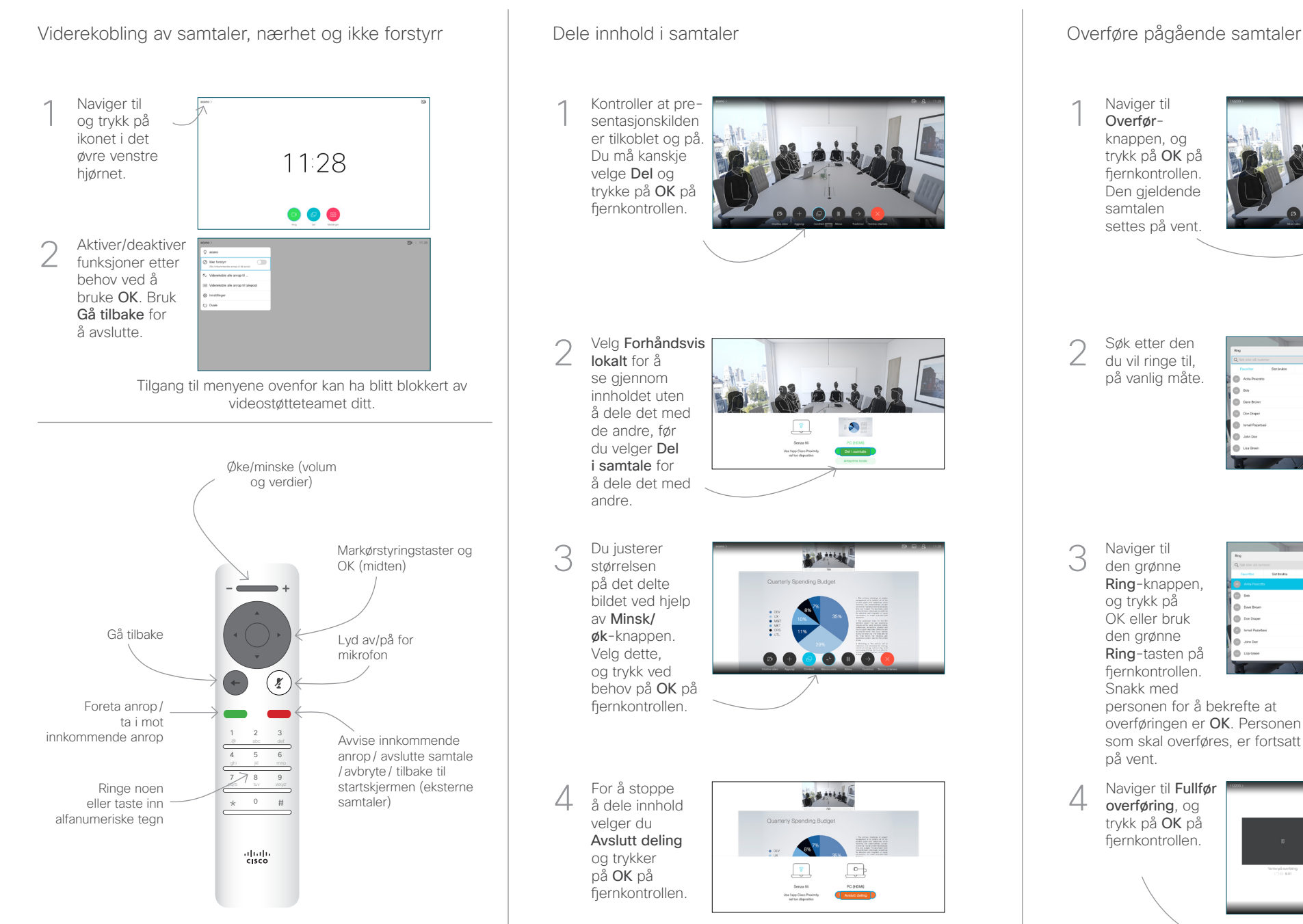

Hvis du vil dele ved hjelp av nærhetsfunksjonen, aktiverer du Nærhet på datamaskinen. Når dere er paret, blir du spurt om du vil dele skjermen.

Del i samtale

**L'échiat** 

8886

어

 $\bullet$ 

Naviger til Overførknappen, og trykk på OK på fiernkontrollen. Den gjeldende samtalen settes på vent. 1

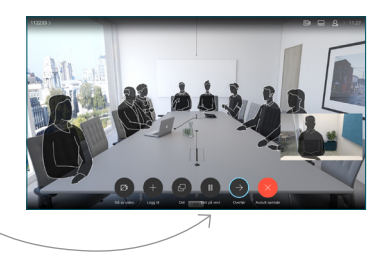

Søk etter den du vil ringe til, på vanlig måte. 2

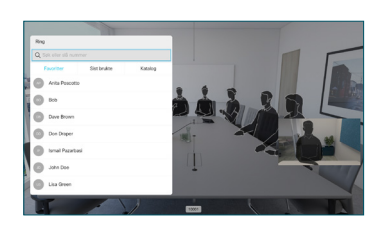

Naviger til den grønne Ring-knappen, og trykk på OK eller bruk den grønne Ring-tasten på fiernkontrollen. 3

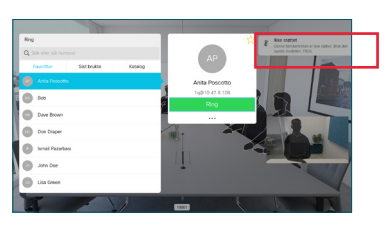

Snakk med personen for å bekrefte at overføringen er OK. Personen som skal overføres, er fortsatt på vent.

overføring, og trykk på OK på fjernkontrollen. 4

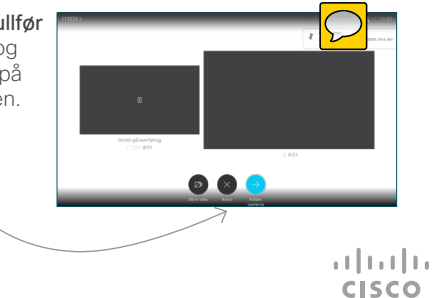